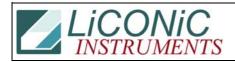

| Title:     | Activate Shovel Service Mode |            |        |         | ID:  |
|------------|------------------------------|------------|--------|---------|------|
|            |                              |            |        |         | 0003 |
| Date in:   |                              | Response:  | Model: | Author: |      |
| 2006-03-31 |                              | 2006-03-31 | -      | СМа     |      |

## Q:

My system stopped at the stacker in an Unload. How can I activate the shovel to check if the the shovel is positioned correctly?

## **A:**

Here is the sequence to move the shovel:

## FW Version <=6x

| WR DM123 63450 | ; Activate service mode |
|----------------|-------------------------|
| ST 1701        | ; shovel out            |
| RS 1701        | ; shovel in             |
| WR DM123 0     | ; Leave service mode    |

## FW Version 7ff

| WR DM123 63450 | ; Activate service mode |
|----------------|-------------------------|
| ST 1401        | ; shovel out            |
| RS 1401        | ; shovel in             |
| WR DM123 0     | ; Leave service mode    |